## Set Your Ship To Address

**CSU** The California State University

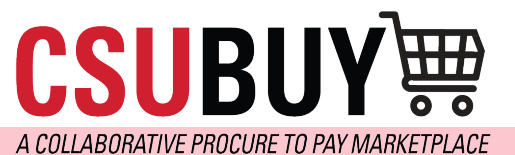

*Learn how to set your ship to the location for easy checkout.*

## SET YOUR DEFAULT SHIP TO ADDRESS FOR A FASTER CHECKOUT EXPERIENCE

Follow the steps below to set your ship-to address:

- 1. Navigate to **User** > **View My Profile** > **Default User Settings > Default Addresses > Ship To Tab.**
- 2. Click the **Select Addresses for Profile Button**.
- 3. Select your address your address from the dropdown.
- 4. Click **Save**.

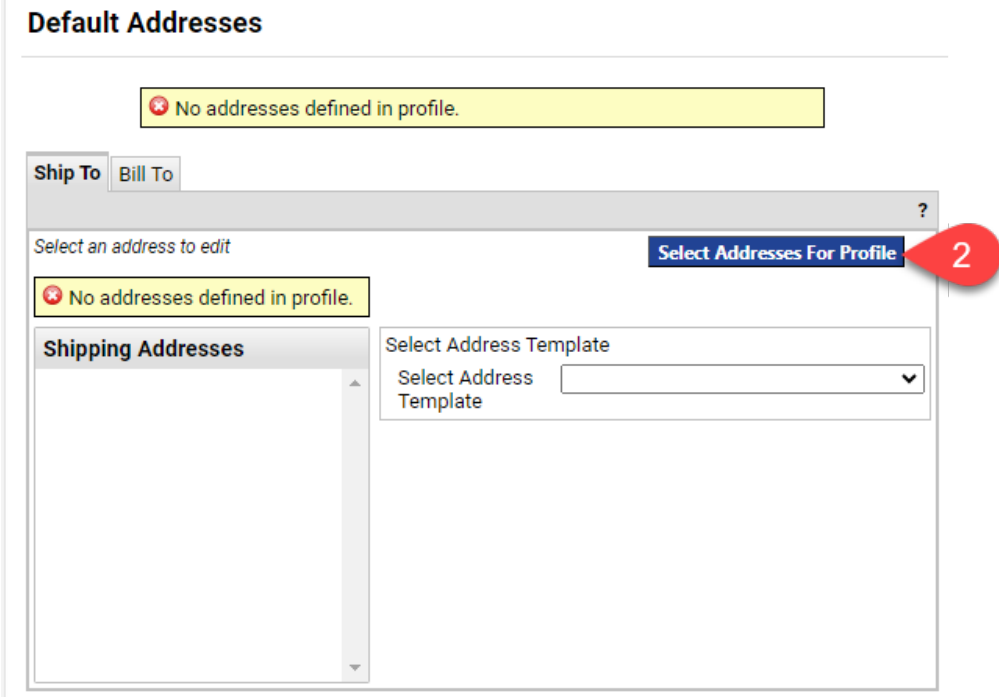

## **Default Addresses**

 $\overline{\phantom{0}}$ 

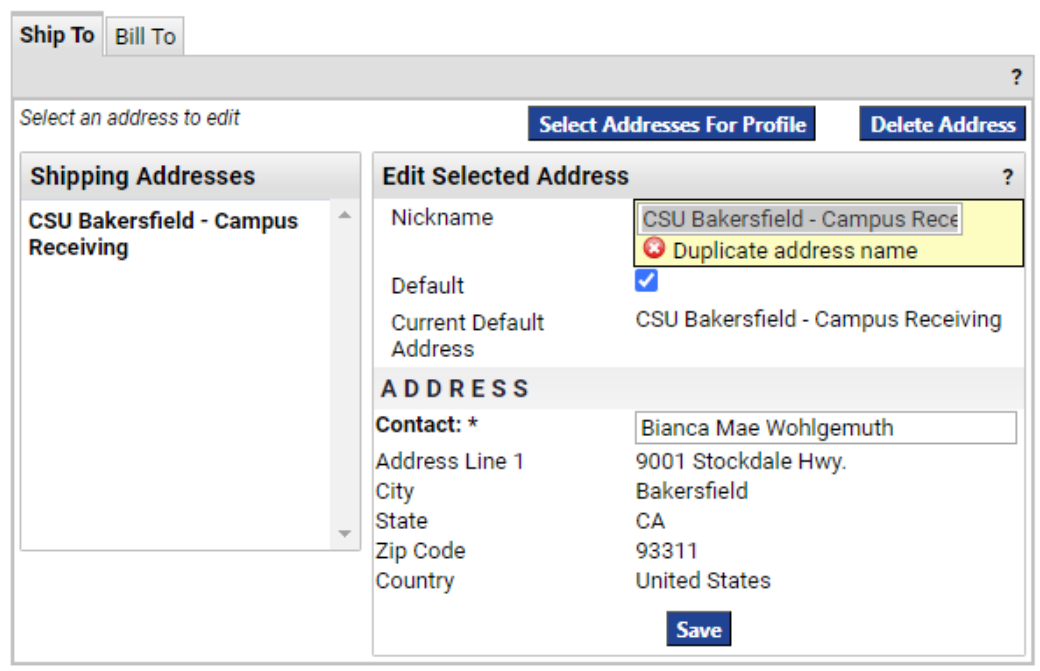